Математическое и компьютерное моделирование систем

ществ) личного состава военизированных подразделений и спецподразделений силовых ведомств, в условиях экстремальных ситуаций боевых действий и проведения военных специальных операций для сохранения численности состава требуется применение специальных препаратов (антидотов, лекарственных препаратов, стимуляторов и т.п.) путем их введения с помощью инъекторов. При разработке конструкций полимерных инъекторов наиболее эффективным инструментальным средством для их проектирования и оптимизации является использование современных CAD/CAM/CAE-систем [1]. Так, например, программное обеспечение SolidWorks Plastics предоставляет инженеру точный и простой способ оптимизации одно- и многогнездных литьевых форм, позволяющий быстро создавать и анализировать их компоновки, оценивать время цикла, давление впрыска и др. технологические режимы, предсказывать поведение расплавленного материала в процессе литьевого формования, что помогает предотвратить производственные дефекты.

В результате проведенных исследований разработана конструкция отечественного инъектора для введения лекарственных средств в экстремальных условиях и технологическая оснастка для ее изготовления. Анализ напряженно-деформированного состояния и трехмерного течения расплава термопластов в процессе литьевого формования элементов разработанной конструкции инъектора осуществляли с использованием интегрированных САМ/САЕ-модулей конечно-элементного анализа в программной CAD-среде SolidWorks 2019 - Plastics и Simulation. Отличительной особенностью конструктивного исполнения инъектора является возможность многократного применения и повышенная устойчивость к воздействию ударных нагрузок.

## Литература

1 Ли, К. Основы САПР (САD/САМ/САЕ) / Кунву Ли. - СПб. : Пи-Tep,  $2004. - 560$  c.

> У. В. Клочко (ГГТУ им. П. О. Сухого, Гомель)

## ТРЁХМЕРНОЕ МОДЕЛИРОВАНИЕ В КУРСЕ НАЧЕРТАТЕЛЬНОЙ ГЕОМЕТРИИ

Компьютерная графика сегодня - широко распространенное средство представления информации. Создание трехмерных моделей дает Материалы XXVI Республиканской научной конференции студентов и аспирантов «Новые математические методы и компьютерные технологии в проектировании, производстве и научных исследованиях», Гомель, 20–22 марта 2023 г.

возможность наиболее полно представить изучаемый объект с выявлением всех его геометрических форм.

При выполнении графической работы «Поверхности с вырезом», необходимо выполнить построения методом вспомогательных секущих плоскостей. Для этого нужно отметить опорные, характерные и дополнительные точки. Вспомогательные секущие плоскости выбираются таким образом, чтобы они пересекали кривую поверхность по линиям, приспособленным для точного графического построения, или линиям, легко определяемым на чертеже. Далее необходимо последовательно соединить проекции построенных точек [1]. Как видно, процесс построения на бумаге достаточно трудоемкий. Графический редактор Компас-3D позволяет выполнить решение данной задачи быстрее и точнее (рисунок 1).

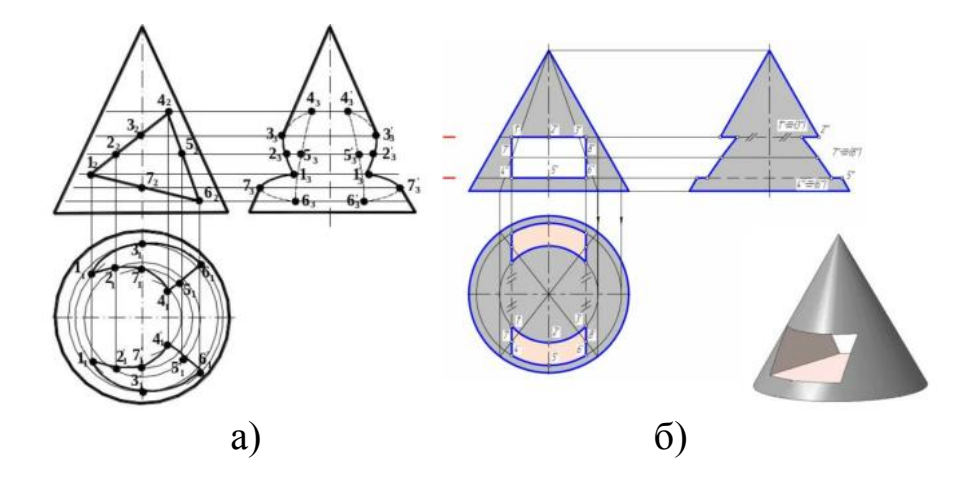

Рисунок 1 – Построение конуса с вырезом а) без применения компас-3D; б) с применением компас-3D

В процессе обучения начертательной геометрии использование Компас-3D способствует развитию образного восприятия.

## **Литература**

1 Селютин, А. М. Начертательная геометрия. Пересечение поверхности плоскостью. Взаимное пересечение поверхностей : учеб. метод. пособие по дисциплине «Инженерная графика» для студентов техн. специальностей днев. и заоч. форм обучения / А. М. Селютин, Г. Н. Захаренко, А. А. Рюмцев. – Гомель : ГГТУ им. П. О. Сухого,  $2022 - 80$  c.